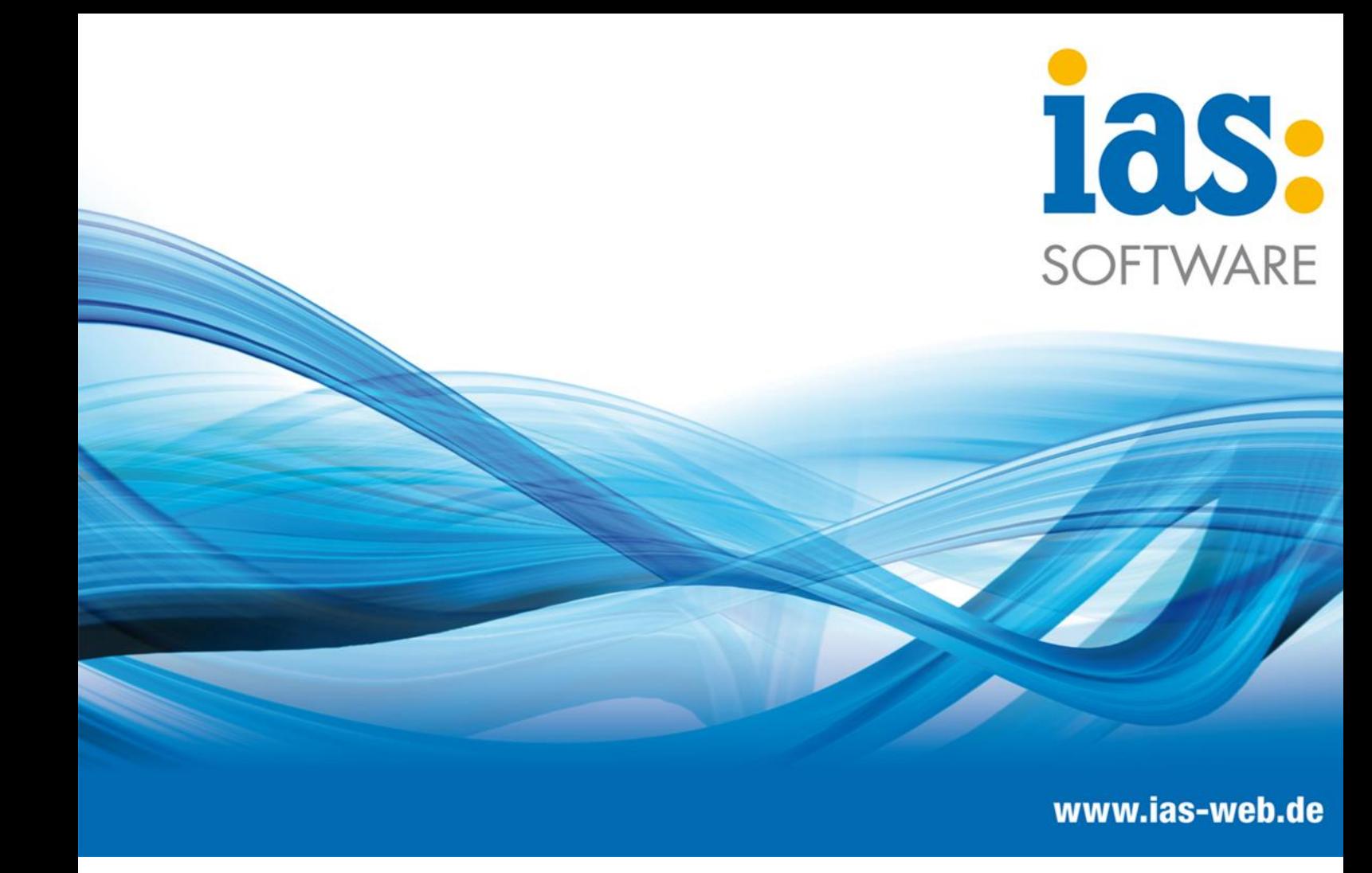

**Modul Lager**

**Lagerplatzauskunft**

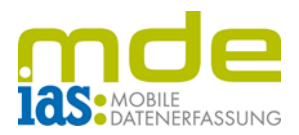

Mit der Lagerplatzauskunft ist es möglich, dem Benutzer Bestandsinformationen zum gescannten/eingegebenen Lagerplatz bereitzustellen.

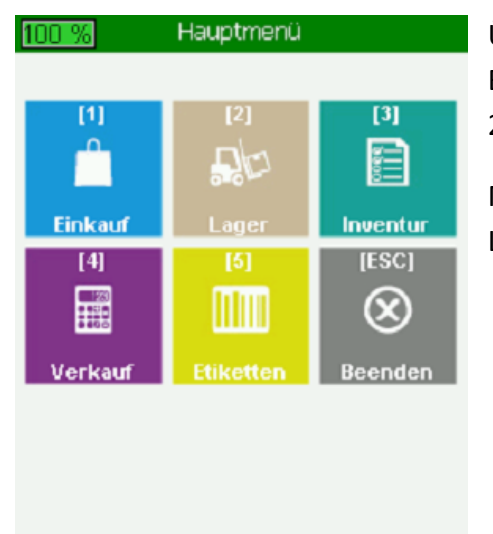

sage

Über das Hauptmenü der IAS MDE gelangt der Benutzer in das Modul Lager (im Beispiel mit Taste 2).

Mit der Taste 1 wird der Menüpunkt Lagerplatzauskunft geöffnet.

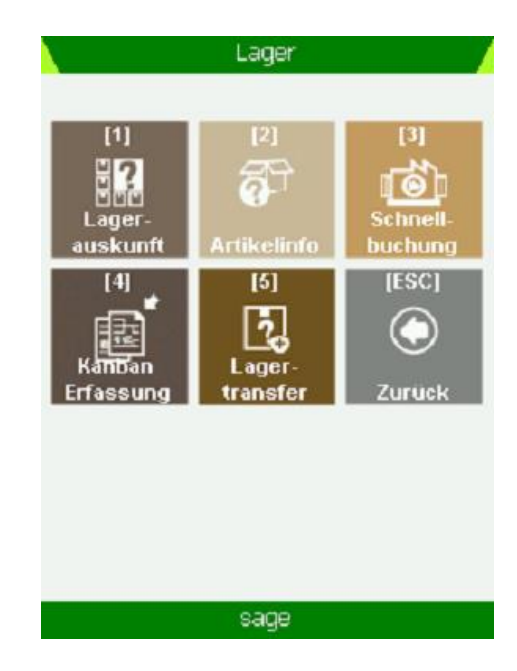

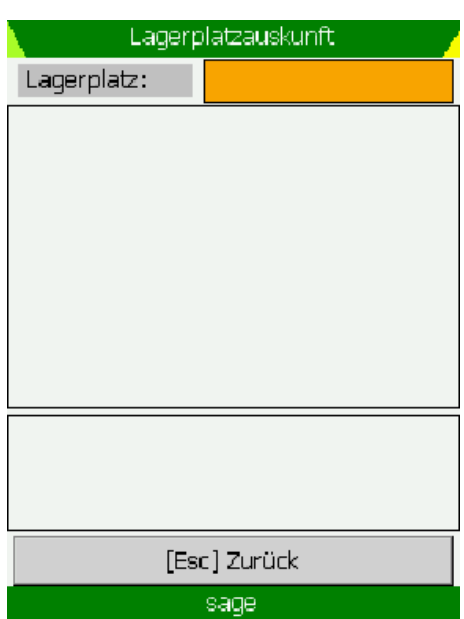

Daraufhin befindet sich der Benutzer in der Starmaske der Lagerplatzazskunft.

**C** IAS Vollmond GmbH Seite 2 von 3 Alfred-Nobel-Allee 41 Version 1.2.2 D-66793 Saarwellingen

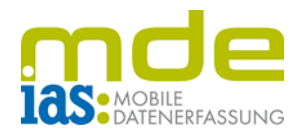

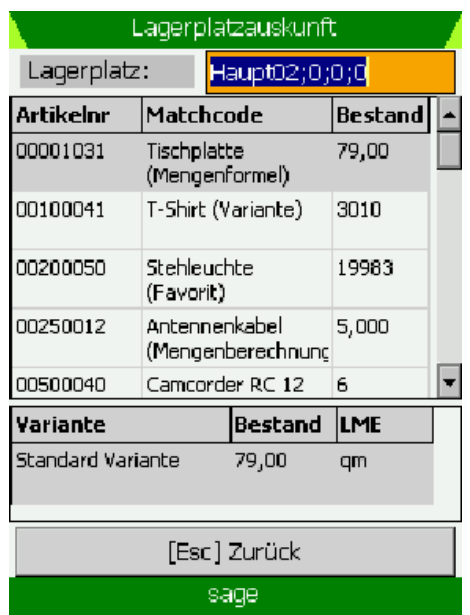

Hier scannt der Benutzer einen Lagerplatz, woraufhin alle auf dem Lagerplatz hinterlegten Artikelbestände tabellarisch angezeigt werden.

Mit **ENT** gelangt der Benutzer nun in die Artikelliste, von wo aus mit den Navigationstasten die einzelnen Artikel angewählt werden können.

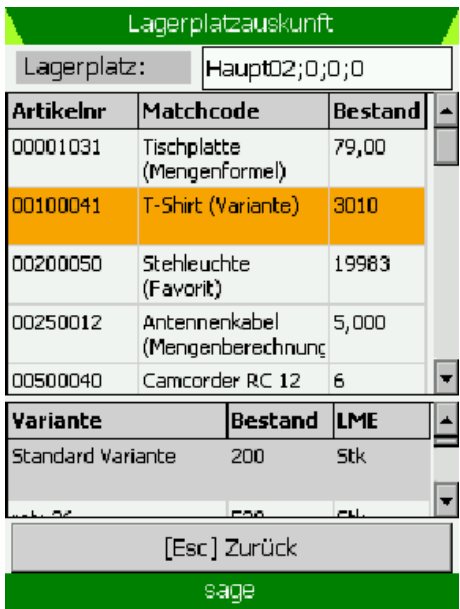

Im Bereich unter der Bestandliste werden zusätzliche Informationen zum Artikel angezeigt (im Beispiel die Varianten, Bestand und Lagermengeneinheit).

Mit **ESC** wird die Lagerplatzauskunft verlassen.

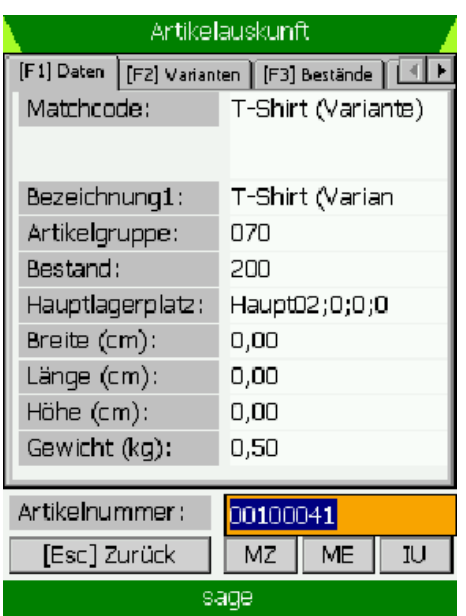

Bei Auswahl eines Artikel mit **ENT** wird der Benutzer in die Artikelauskunft weitergeleitet, wo weitere Informationen und Funktionen zu diesem Artikel aufrufbar sind.

**C** IAS Vollmond GmbH **Seite 3 von 3** Alfred-Nobel-Allee 41 Version 1.2.2 D-66793 Saarwellingen